# CS21: INTRODUCTION TO COMPUTER SCIENCE

Prof. Mathieson Fall 2017 Swarthmore College

### student computer.py (find your computer - just this week!)

Amaechi owl Youssef pigeon Brandon raven Andrew robin Sagnik sparrow Rutger kestrel Austin hawk Maddie dodo Peem crane

Sajal parrot Matt pelican David puffin Ian quail Allan seagull Nick lark Adi ibis Mikey cuckoo

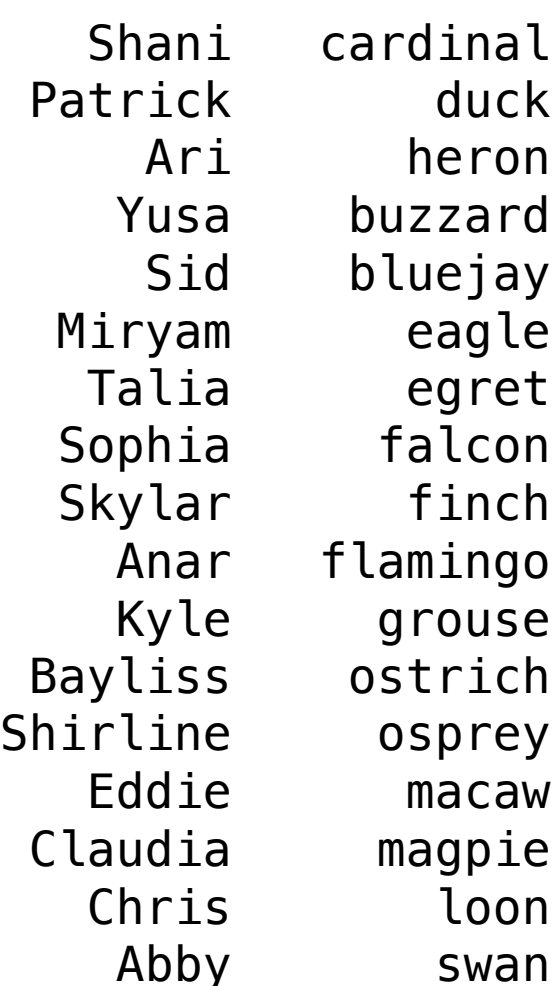

## Outline Oct 2:

- Lab 2 examples
- Introduction to object-oriented programming
- •Start graphics
- Random circle program (**circles.py**)
- Cat face program (**cat\_face.py**)

#### **Notes**

- •**Quiz 2** this **Friday** (study guide online)
- •**Lab 4** due **Saturday** night
- •**Office Hours 3-5pm on Friday (or by appointment)**

# Lab 2 Examples

(not posted online)

Graphics and Object Oriented Programming (OOP)

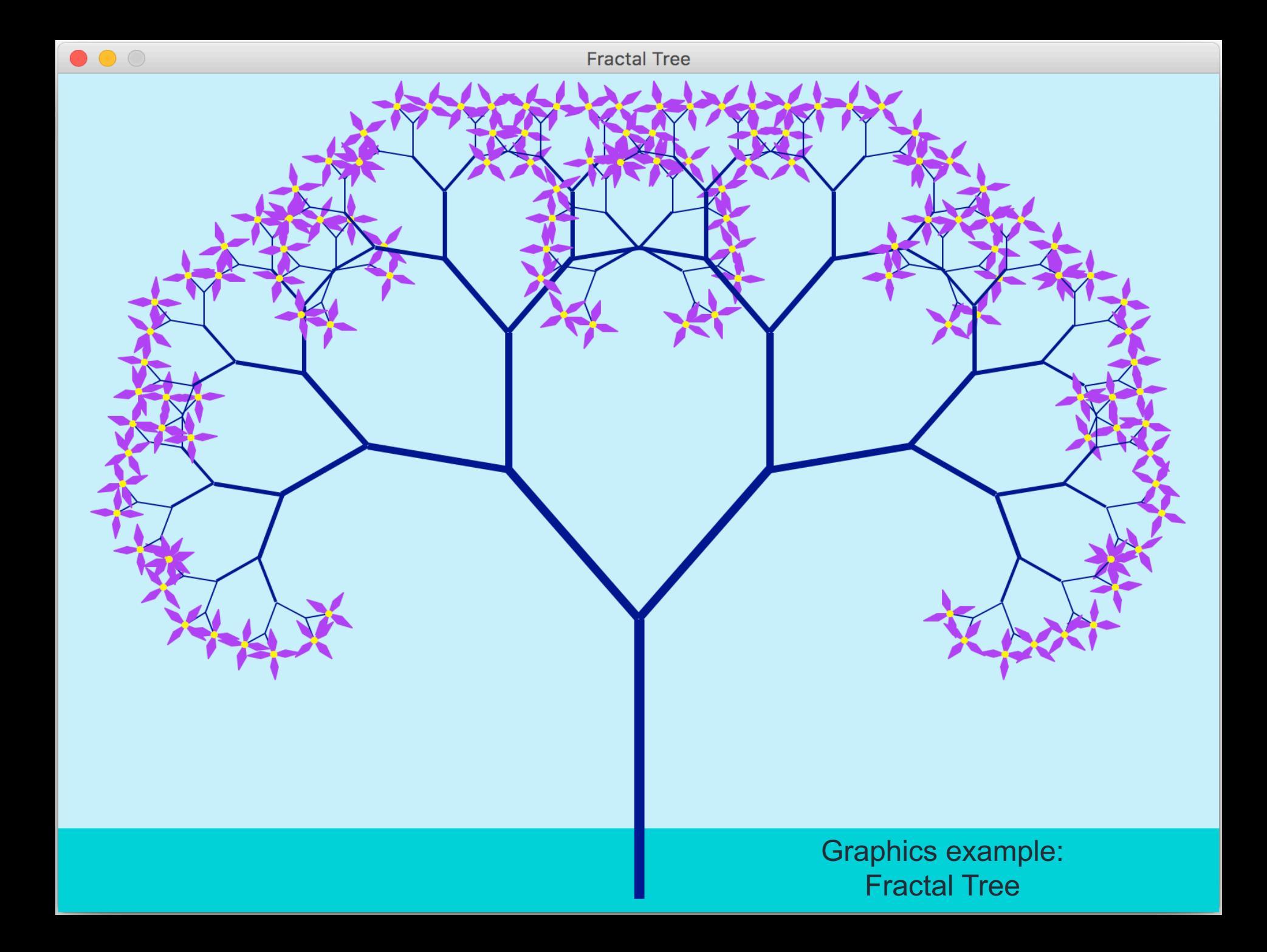

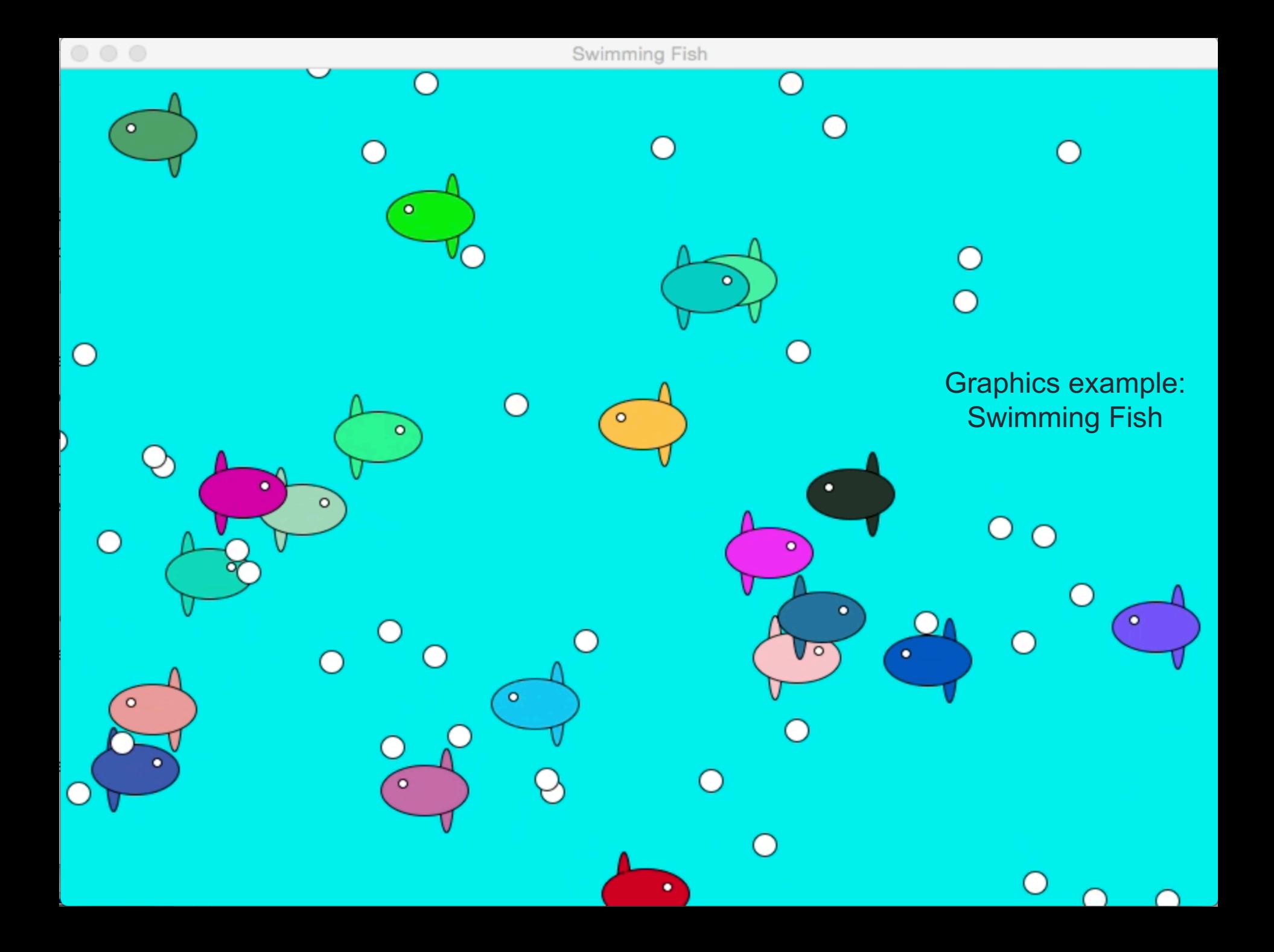

## Goals for this week

- Understand the idea of OOP
- Be able to create objects and call methods
- Become comfortable with the vocabulary of OOP
- Be able to use the graphics library documentation to learn new types and methods

### Objects have:

- \* Data
- \* Methods
- \* Type

### Objects have:

- \* Data
- \* Methods
- \* Type

```
>> p = Point(100,200)
>>> p.setFill("red")
>> type(p)
<class 'graphics. Point'>
>>>
```
Objects have: \* Data \* Methods

\* Type

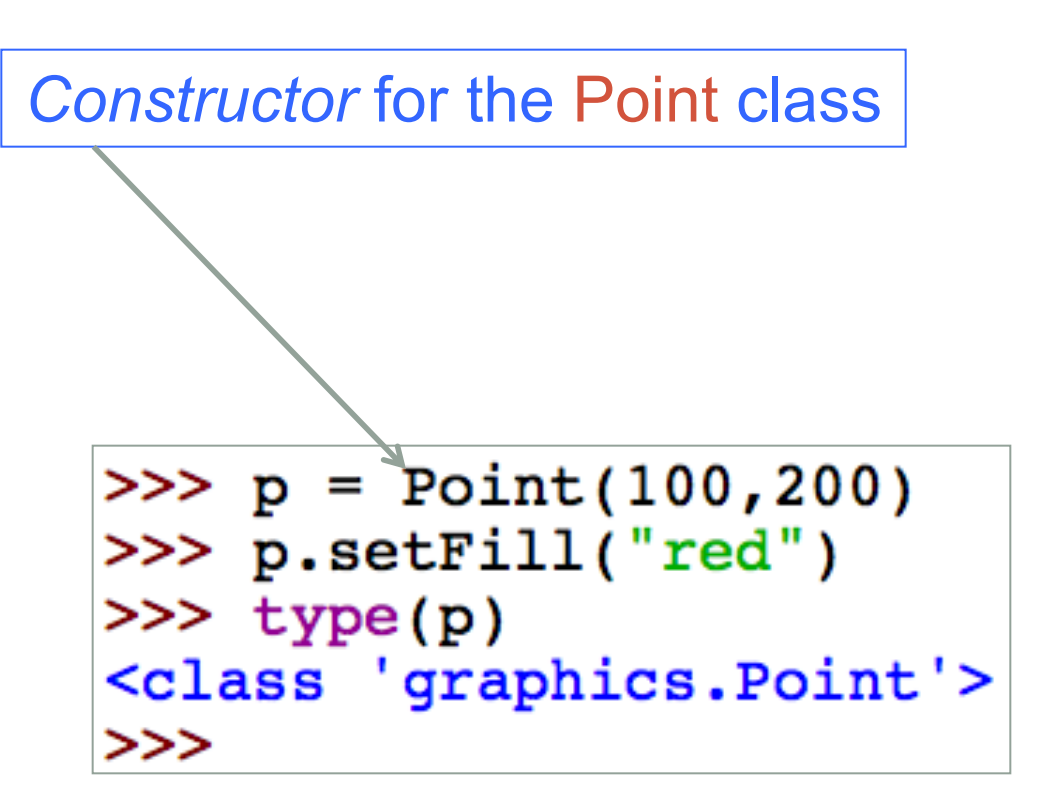

Objects have: \* Data

\* Methods

\* Type

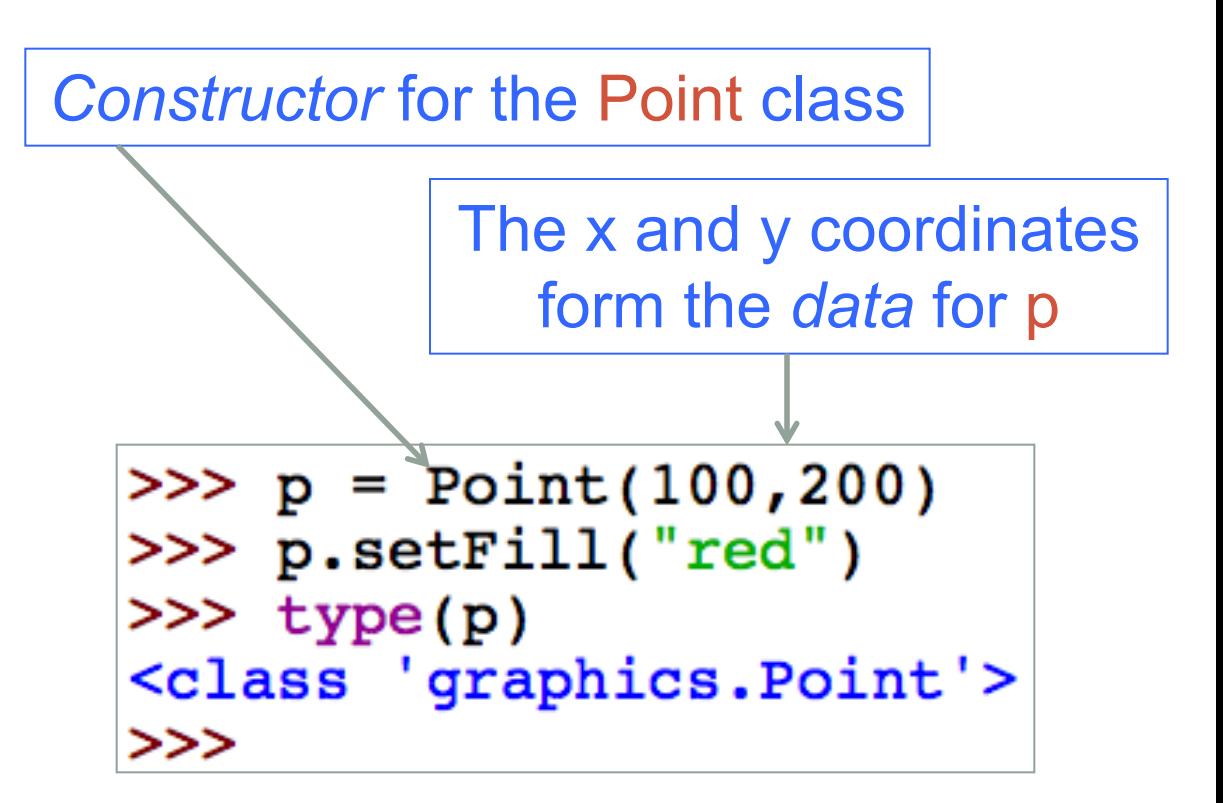

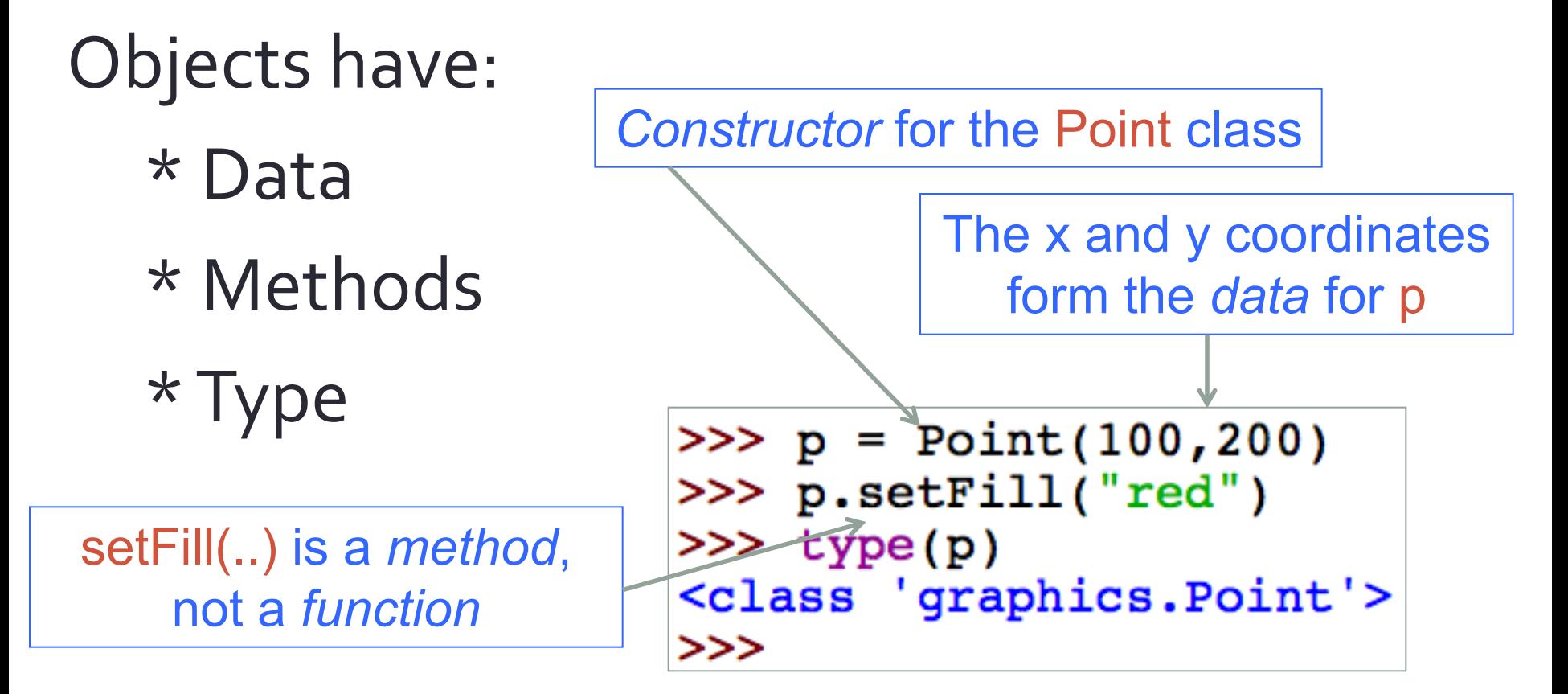

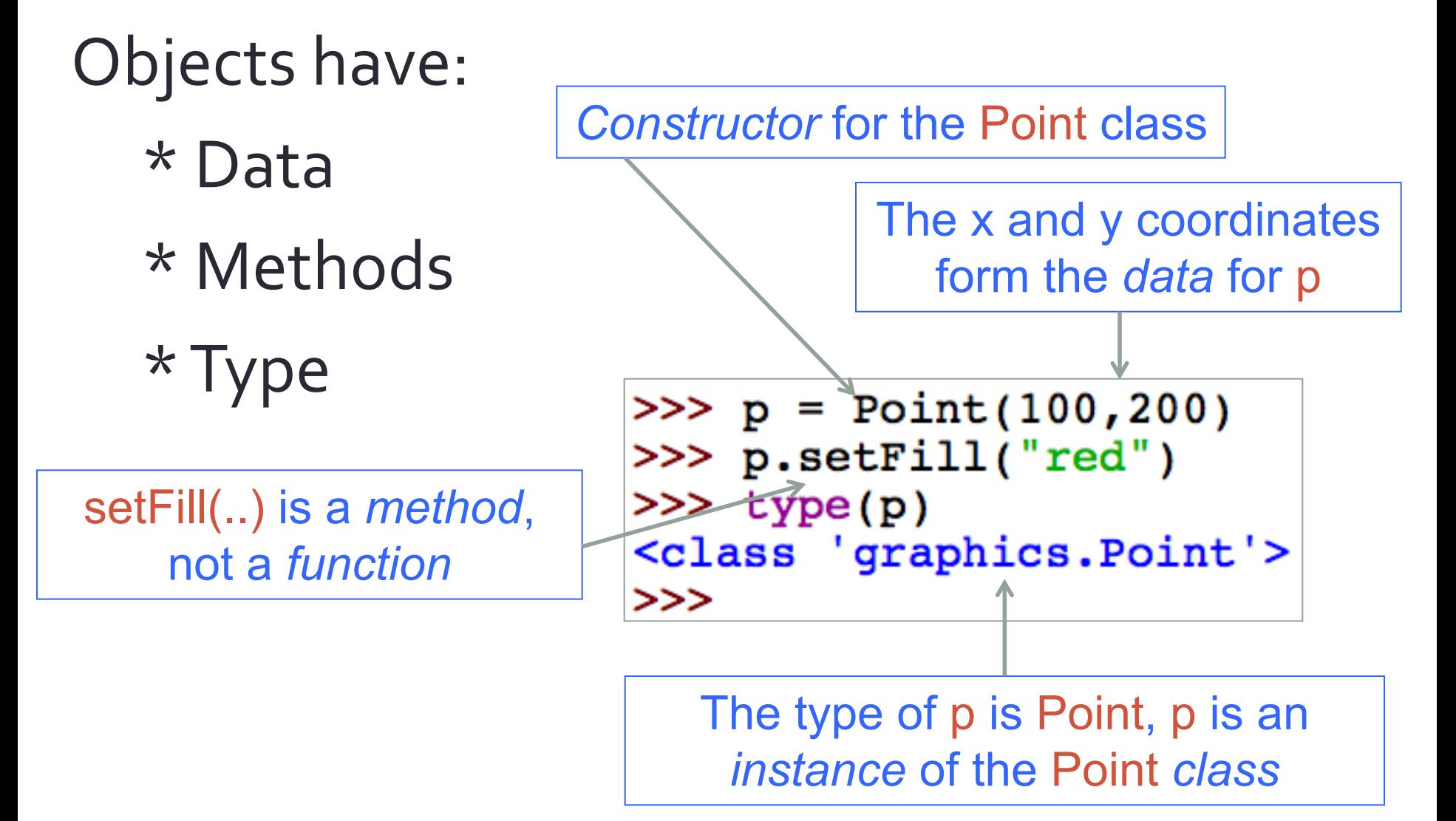

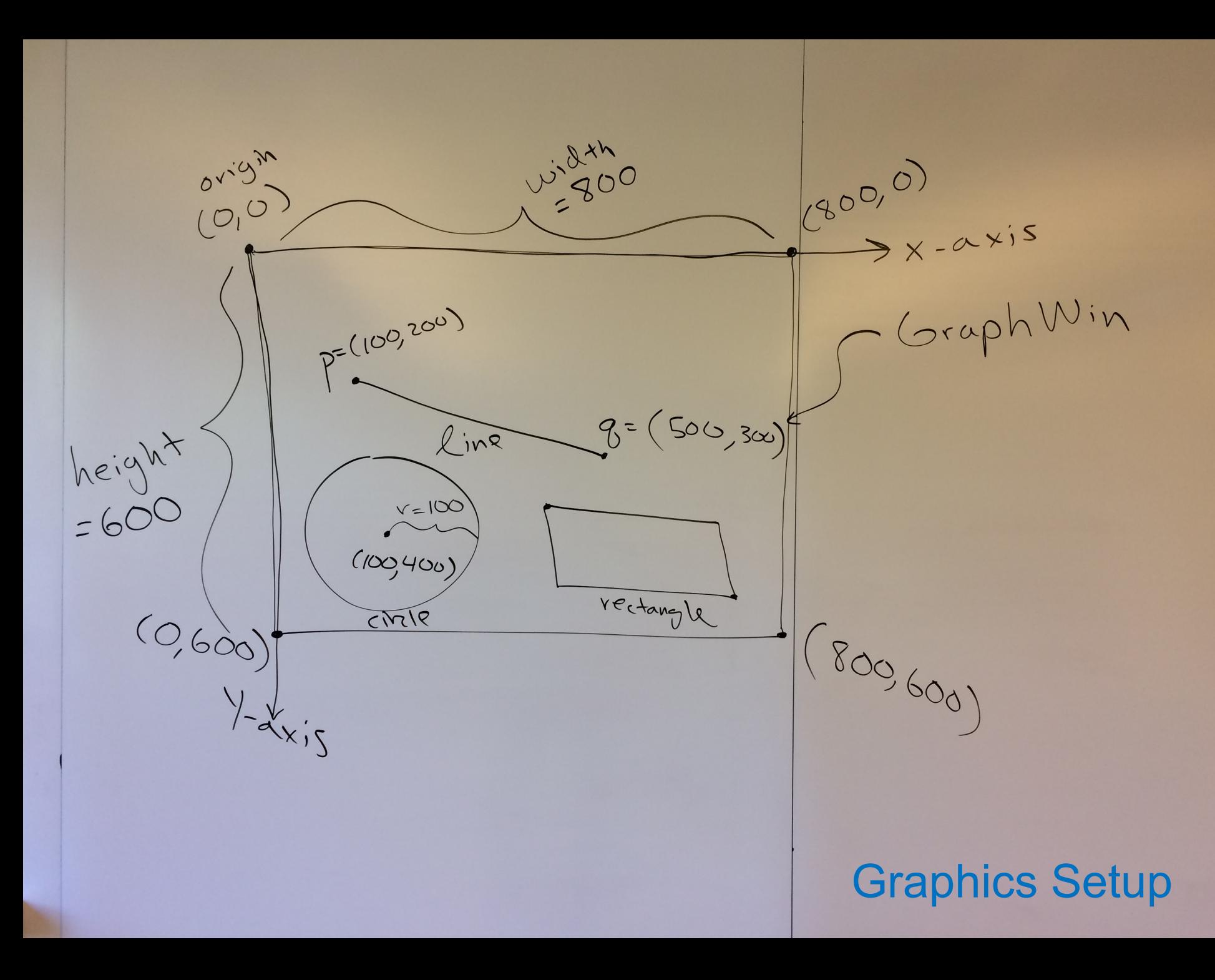

## Random circles (circles.py)

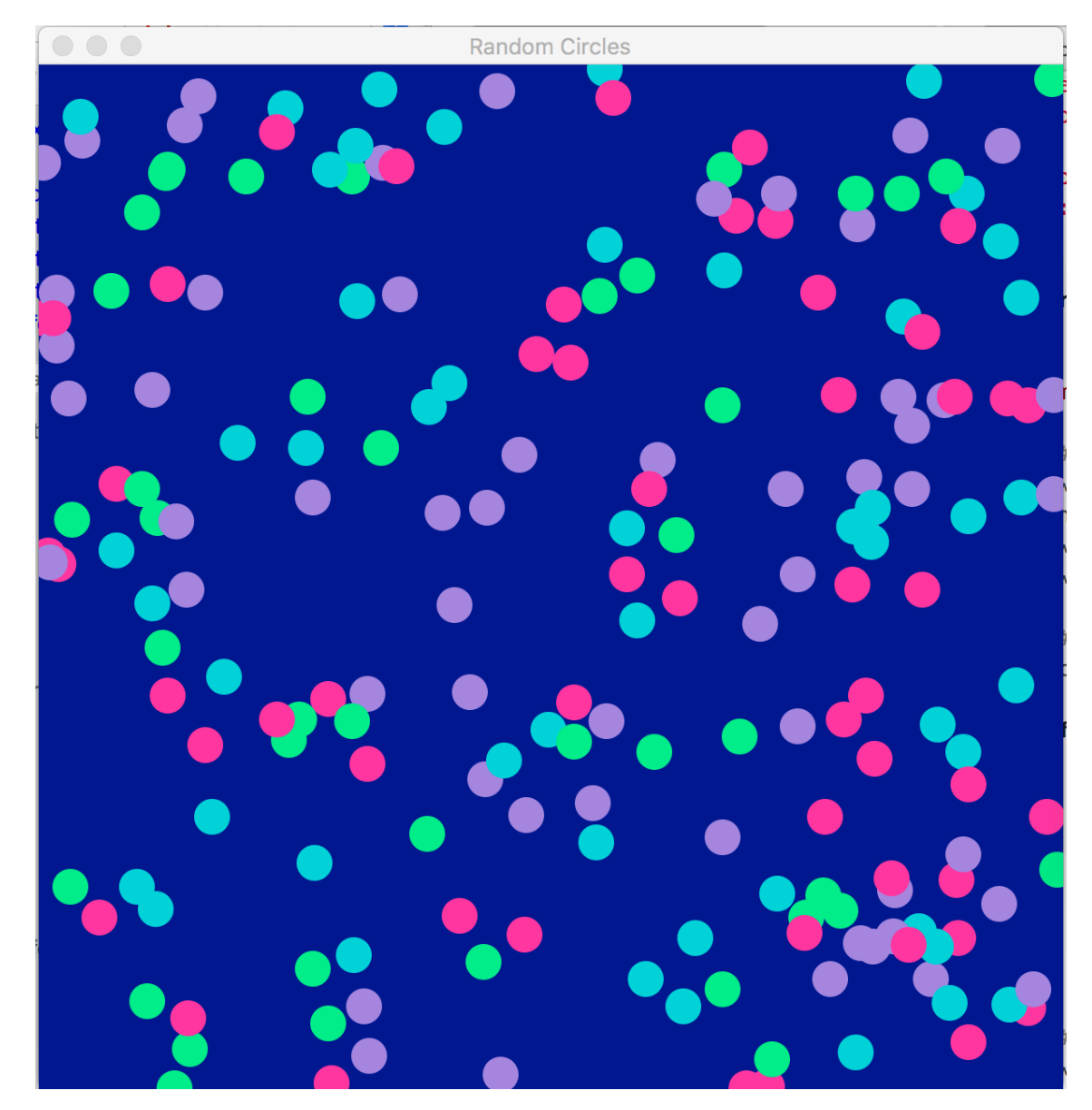

## Websites to bookmark

• Graphics library documentation:

http://mcsp.wartburg.edu/zelle/python/graphics/graphics.pdf

• Colors we can use: http://wiki.tcl.tk/37701

## GraphWin class

- **GraphWin(title, width, height)**  constructs a new graphics window (default width and height are both 200)
- **setBackground(color)**  set the background color
- **close()**  closes the window
- **getMouse()** waits for the user to click, returns the click position as a **Point**
- **checkMouse()** does not wait for the user to click, returns the click position as a **Point,** or None if no position clicked

## Methods for all Graphics Objects

- **setFill(color)**  sets the interior color of an object
- **setOutline(color)**  sets the outline color of an object
- **setWidth(pixels)**  sets the outline width (doesn't work for **Point**)
- **draw(window)**  draws the object on the given window
- **undraw()**  removes the object from a graphics window
- **move(dx,dy)** moves the object dx in the x direction and dy in the y direction
- **clone()** returns a duplicate (new copy) of the object

#### Point class

- **Point(x,y)** constructs a new point at the given position
- **getX()** returns the current x coordinate
- **getY()** returns the current y coordinate

## Line class

- **Line(point1, point2)** constructs a line from point1 to point2
- **setArrow(string)** sets the arrowhead of a line ("first", "last", "both", "none")
- **getCenter()** returns the midpoint of the line
- **getP1()**, **getP2()**  returns a clone of the corresponding endpoint

## Circle class

- **Circle(center, radius)**  constructs a circle at the given position and with the given radius
- **getCenter()**  returns a clone of the center point
- **getRadius()**  returns the radius
- **getP1()**, **getP2()** returns a clone of the corresponding corner of the circle's bounding box (upper left, lower right)

## Rectangle class

- **Rectangle(point1, point2)** constructs a rectangle with opposite corners at the given points (upper left, lower right)
- **getCenter()** returns the center point
- **getP1()**, **getP2()** returns a clone of the corner point

## Polygon class

- **Polygon(point1, point2, point3, ...)** constructs a polygon with the given points as vertices (also accepts a list of points)
- **getPoints()** returns a list of the points in the polygon

## Cat Face Exercise

## Step 1: (optional) create a grid

- Window 600 x 600
- Grid lines every 100
- Line example:

```
# first vertical line
p1 = Point(100, 0)p2 = Point(100, height)ı
  = Line(p1,p2)
l.draw(win)
```
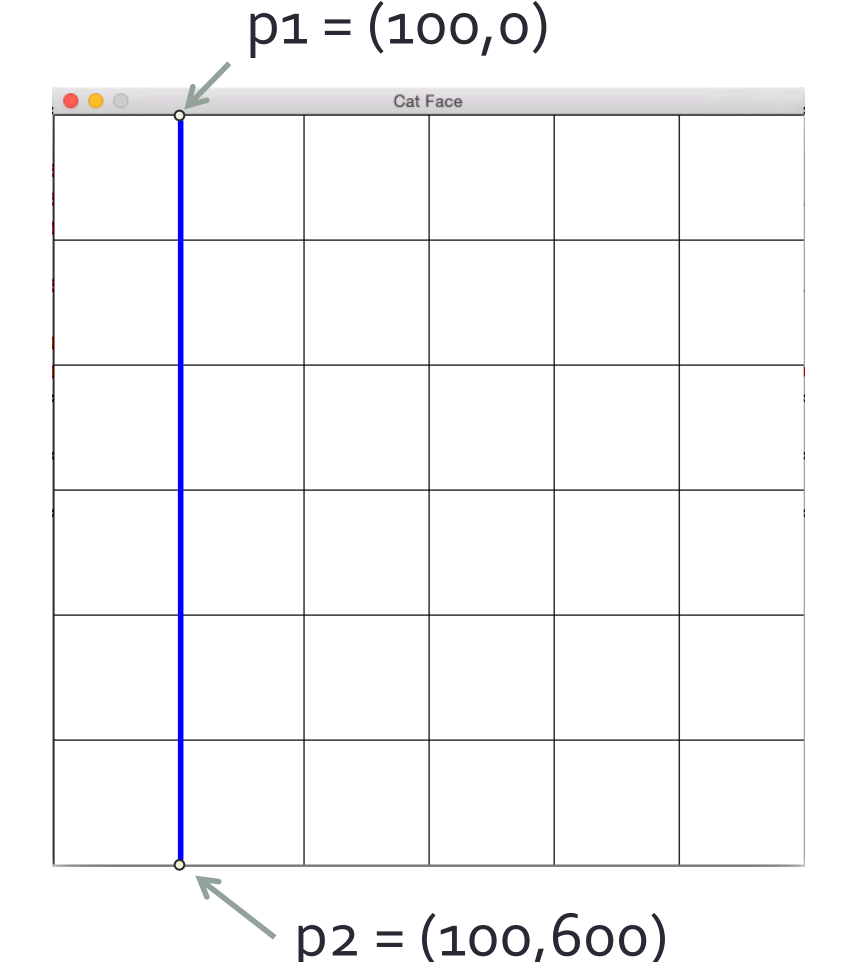

## Step 2: create a face and eyes

- Create a left eye using a circle
- Clone (copy) the left eye to make the right eye
- Move the right eye over

```
right eye = left eye.close()right eye.move(dx,dy)
right eye.draw(win)
```
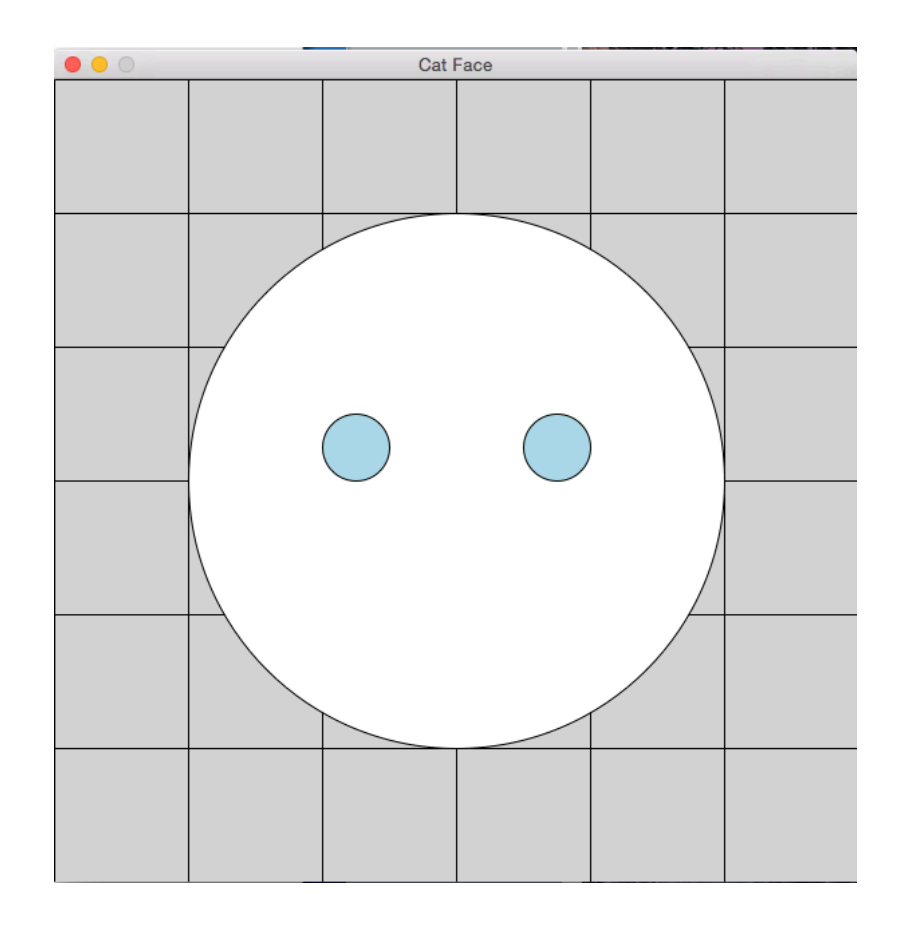

## Step 3: create nose, ears, mouth

- Create mouth as a rectangle
- Create nose as a polygon
- Create ears as polygons
- Remove background grid
- Change colors!

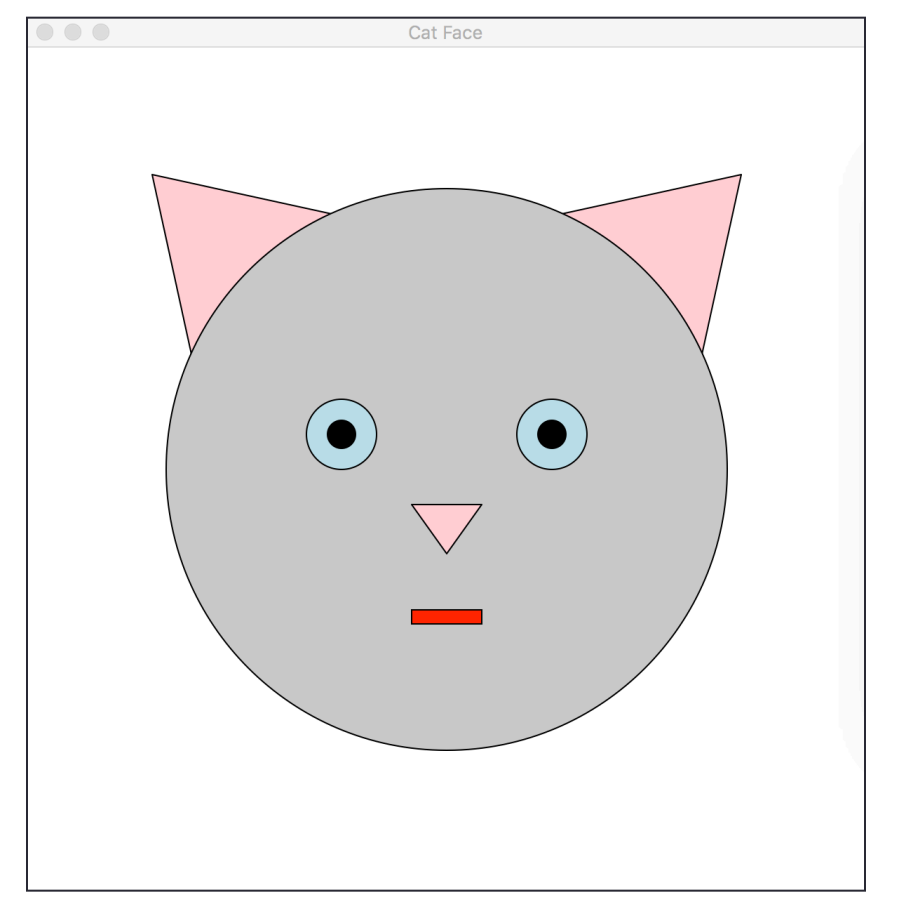

http://wiki.tcl.tk/37701